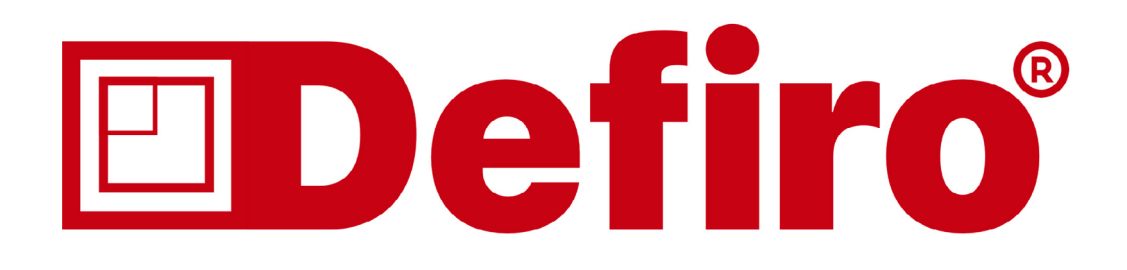

# **WatchBP** office

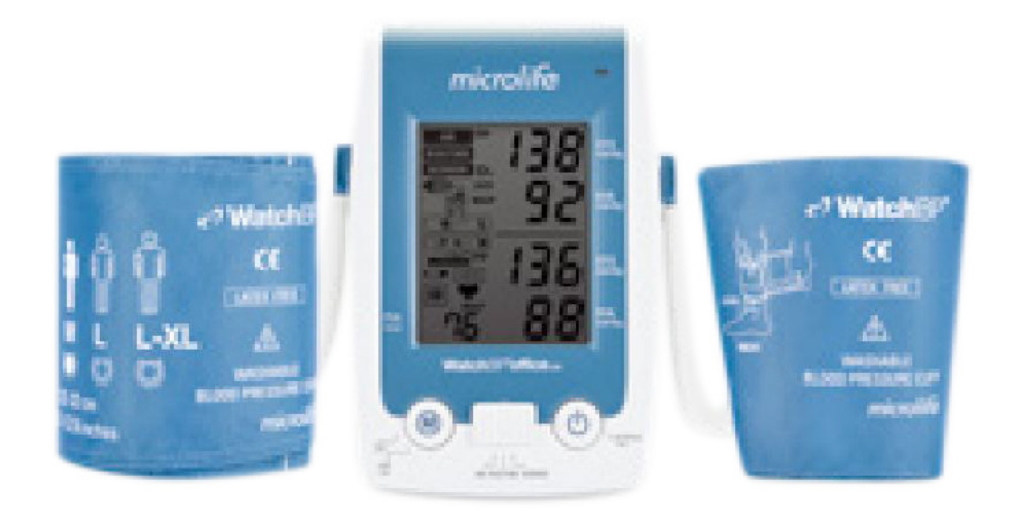

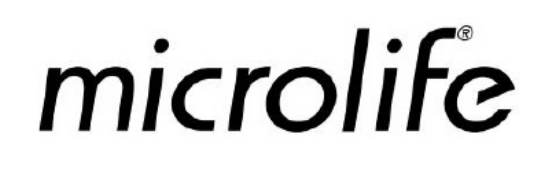

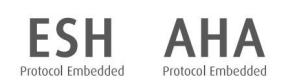

## **WatchBP**<sup>°</sup>office

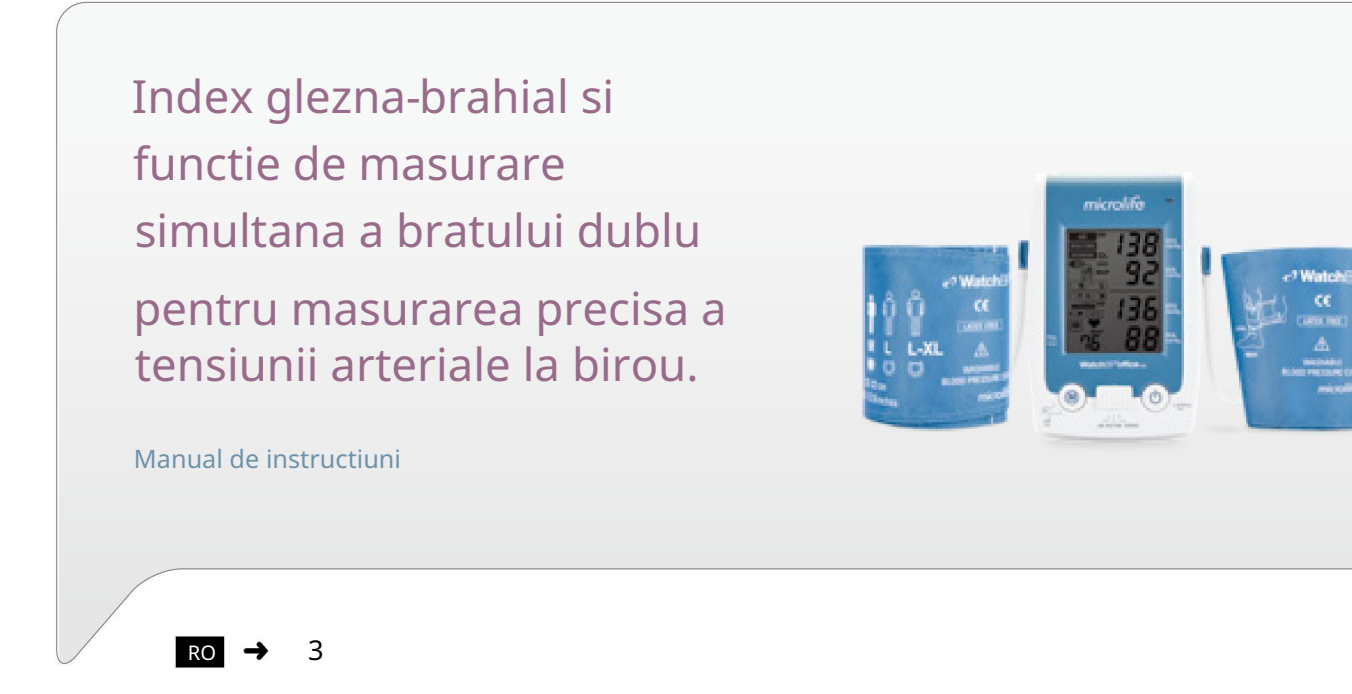

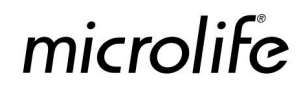

WatchBP Office ABI este un dispozitiv profesional de măsurare automată a tensiunii arteriale de birou, care poate determina rapid și precis indicele gleznei-brahial (ABI) și diferența dintre brațe (IAD). ABI este o măsură pentru evaluarea bolii arteriale periferice. WatchBP Office ABI poate efectua măsurători automate cu două brațe pentru cel mai fiabil IAD. În plus, WatchBP office ABI poate detecta fibrilația atrială1,2 cu fiabilitate ridicată.

ABI, IAD și Afib sunt toți indicatori de prognostic importanți pentru riscul cardiovascular, ceea ce face din biroul WatchBP ABI un instrument important în screening-ul riscurilor cardiovasculare.

<sup>1</sup> Joseph Wiesel, Lorenzo Fitzig, Yehuda Herschman și Frank C. Messineo. Detectarea fibrilației atriale utilizând un Microlife modificat Monitor de tensiune arterială. American Journal of Hypertension 2009, 22, 848–852.

detectează fibrilația atrialăMonitor la domiciliu pentru fibrilație atrială. Journal of Human Hypertension 2009, 23, 654-658. 2 GS Stergiou, N Karpettas, A Protogerou, EG Nasothimiou și M Kyriakidis. Precizia diagnosticului unui monitor de tensiune arterială acasă la

## Cuprins

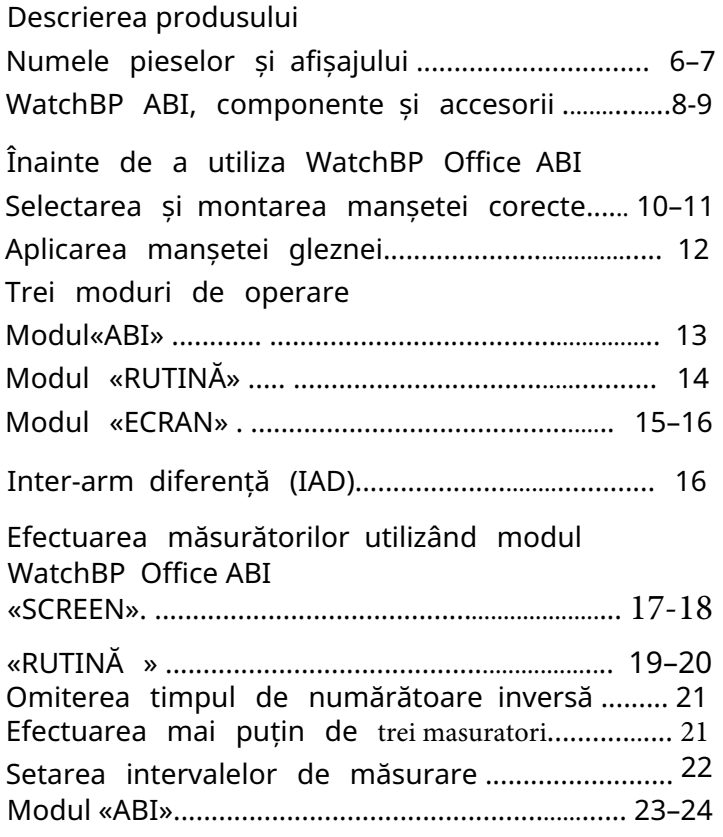

#### Funcții speciale

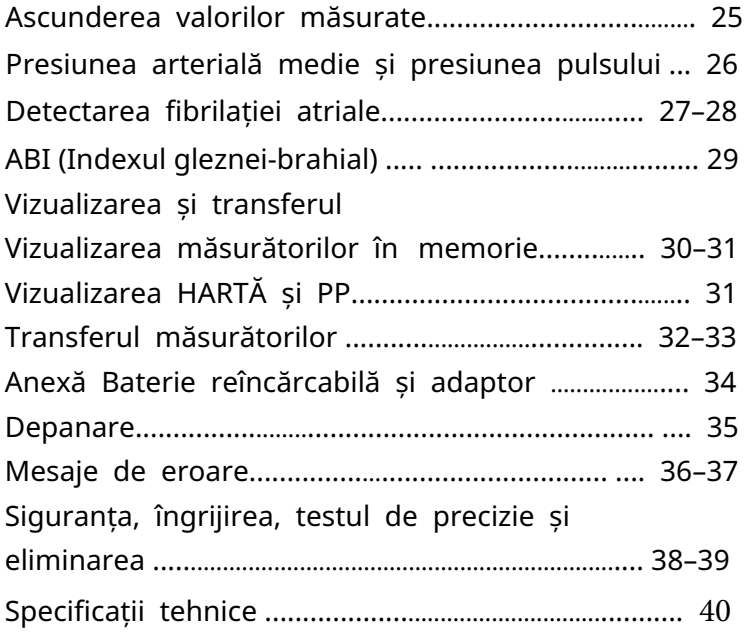

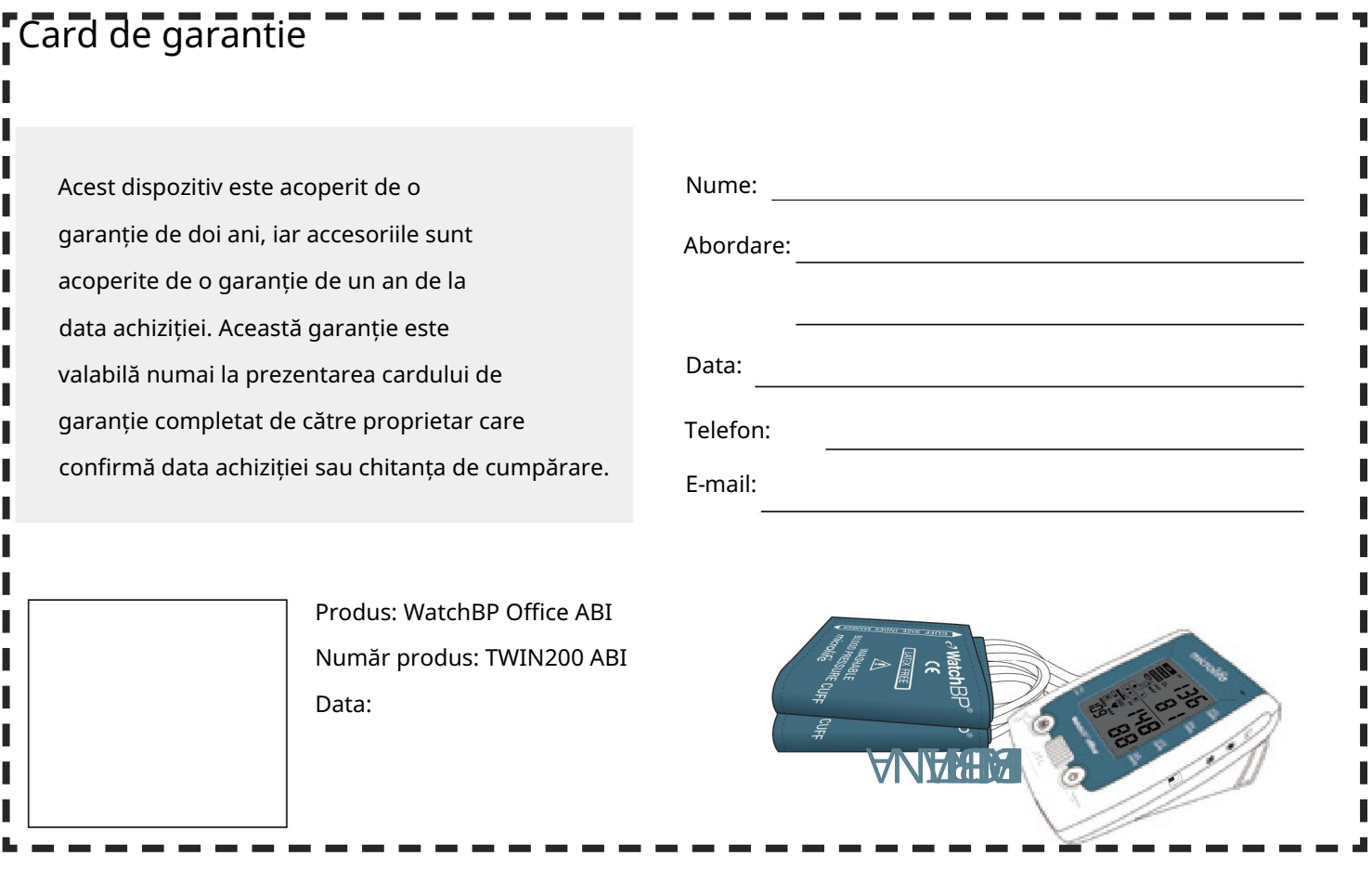

## Descriere produs

Denumirea pieselor

![](_page_4_Picture_2.jpeg)

![](_page_5_Figure_0.jpeg)

![](_page_5_Picture_1.jpeg)

WatchBP Office ABI Aparat de tensiune arterială

![](_page_5_Picture_3.jpeg)

Adaptor AC X1 (Intrare: 100-240V~50/60Hz 0,48A Ieșire: +7,5V 2A)

![](_page_5_Picture_5.jpeg)

Cablu de conectare la portul serial

![](_page_5_Picture_7.jpeg)

**LENI** 

8

![](_page_5_Picture_8.jpeg)

![](_page_5_Picture_9.jpeg)

Mărimea M (22cm~32cm) X1

Ghid de inițiere rapidă Descriere produs Priză manșetă (R) 4 tchBP R Manual de instructiuni Indicator de reîncărcare  $\overline{\mathbf{E}}$ Butonul Start/Stop Bedienungsanleitung Comutator mod Butonul M (Memorie) Manuale di instrucțiuni 2-3 cm ECRAN DE RUTINA ABI Întoarceți ghidul de pornire rapidă pentru a vedea "Cum să faceți măsurarea tensiunii arteriale în trei moduri diferite". 43 FR 83 123 RO DE ACEASTA

Manual de instrucțiuni X 1 Ghid de pornire rapidă X 1

#### Manșete selective pentru braț și gleznă

Pentru partea superioară a brațului

![](_page_6_Picture_2.jpeg)

Cu tub de aer 130 cm M (Dimensiune medie, livrare standard) 22 - 32 cm (8,7 - 12,6 inchi)

Pentru gleznă

![](_page_6_Picture_4.jpeg)

L (dimensiune mare, livrare standard) 32-42 cm (12,6-16,5 inchi)

![](_page_6_Figure_6.jpeg)

Cu tub de aer 130 cm L-XL (Mărime mare până la extra arge, de comandat) 32-52 cm (12,6-20,5 inchi)

![](_page_6_Picture_8.jpeg)

M (Dimensiune medie, livrare standard) 22 - 32 cm (8,7 - 12,6 inchi) Cu tub de aer 200 cm 32 cm (8.7 - 12.6 incl

![](_page_6_Picture_10.jpeg)

Cu tub de aer 200 cm L (Dimensiune medie, de comandat) 32 - 42 cm (12,6 - 16,5 inchi)

\* Vă rugăm să contactați Microlife sau distribuitorul său pentru a achiziționa manșete de mărimea L-XL sau alte dimensiuni.

#### Înainte de a utiliza WatchBP Office ABI

#### Selectarea manșetei corecte Cu

WatchBP Office ABI sunt furnizate două dimensiuni diferite de manșete pentru brațe: Mediu și Mare. Utilizați marcatorul pentru manșetă pentru a selecta dimensiunea manșetei care se

potrivește cel mai bine cu circumferința brațului pacientului.

![](_page_6_Picture_17.jpeg)

Cu tub de aer 130 cm M (dimensiune medie) 22 - 32 cm (8,7 - 12,6 inchi)

L (dimensiune

Cu tub de aer 130 cm mare) 32-42 cm (12,6 - 16,5 inchi)

Conectați manșeta la dispozitiv inserând conectorul manșetei în soclul conectorului manșetei.

![](_page_6_Figure_22.jpeg)

Montarea corectă a manșetei 1)

Așezați manșeta peste brațul superior stâng (sau drept), astfel încât săgeata tubului de aer și marcajului arterei să fie orientată spre brațul inferior.

2) Așezați manșeta pe braț. Asigurați-vă că marginea inferioară a manșetei se află la aproximativ 2 până la 3 cm ( ¾ până la 1 inch) deasupra cotului.

![](_page_6_Figure_26.jpeg)

- 4) Lăsați puțin spațiu liber între brațul pacientului și manșetă. Două degete ar trebui să se potrivească între braț și manșetă. Îmbrăcămintea nu trebuie să strângă brațul. Îndepărtați toate îmbrăcămintea care
- 3) Înfășurați și strângeți manșeta în jurul brațului. 5) Poate duce la citiri incorecte ale tensiunii arteriale dacă manșetele nu sunt fixate corect. Folosiți o manșetă de dimensiune diferită dacă Indexul intervalului de la capătul manșetei nu se încadrează în intervalul specificat de dungile de interval.
	- acoperă sau îngustează brațul de măsurare. 6) Aplicați aceiași pași pe celălalt braț dacă este necesară o măsurare dublă a brațului.

![](_page_7_Picture_4.jpeg)

![](_page_7_Picture_5.jpeg)

#### Aplicarea manșetei gleznei (în modul ABI)

- 1) Pacientul trebuie să se întindă în decubit dorsal.
- 2) Așezați manșeta gleznei pe picior. Asigurați-vă că marginea manșetei gleznei se află la aproximativ 2 până la 3 cm (¾ până la 1 inch) deasupra gleznei și observați că marcajul arterei se află pe artera tibială posterioară.
- 3) Înfășurați și strângeți manșeta în jurul piciorului.
- 4) Lăsați puțin spațiu liber între piciorul pacientul și manșeta. Două degete ar trebui să se potrivească între picior și manșetă.

![](_page_7_Figure_11.jpeg)

![](_page_7_Figure_12.jpeg)

artera tibială posterioară.

### Trei moduri de operare

Selectați un mod de funcționare Dispozitivul WatchBP Office ABI include trei moduri

de funcționare: «ABI», «RUTINĂ» și «ECRAN» (diferență între brațe). Utilizați comutatorul de mod pentru a selecta modul dorit.

Modul «ABI»

Selectați modul «ABI» pentru măsurarea

gleznei-brahial. Selectați brațul cu valoarea mai mare a tensiunii arteriale, așa cum este determinată în modul «ECRAN».

![](_page_8_Figure_6.jpeg)

Trei moduri de operare (continuare)

#### Modul «RUTINĂ»

Selectați modul «RUTINĂ» pentru a efectua măsurători duplicate automate pe brațul preferat pentru măsurători prompte și precise de birou.

Măsurători triple automate În

modul "RUTINE", dispozitivul WatchBP Office ABI efectuează automat trei măsurători consecutive la intervale de 15 secunde în mod implicit. Citirile acestor trei măsurători sunt mediate pentru a produce măsurarea tensiunii arteriale la vizita de rutină.

![](_page_8_Picture_12.jpeg)

![](_page_8_Picture_14.jpeg)

\* Utilizatorul poate seta manual intervale de măsurare de 15, 30, 45 sau 60 de secunde în modul RUTINE. (Vă rugăm să consultați secțiunea cu funcții speciale pagina 19 "Setarea intervalelor de măsurare")

Selectați modul «ECRAN» pentru a finaliza măsurători triple complet automatizate pe ambele brațe, conform protocoalelor de măsurare a tensiunii arteriale ESH/AHA recomandate pentru prima vizită la cabinet a pacientului.

![](_page_9_Picture_2.jpeg)

![](_page_9_Picture_3.jpeg)

Măsurători simultane cu două brațe (Măsurători simultane cu două brațe »

În modul «SCREEN» , dispozitivul WatchBP Office ABI măsoară simultan tensiunea arterială a pacientului pe ambele brațe, ceea ce ajută la determinarea brațului cu cea mai mare valoare a tensiunii arteriale și dezvăluie alte riscuri cardiovasculare potențiale.

![](_page_9_Picture_6.jpeg)

Măsurători triple automate În modul

"ECRAN", dispozitivul WatchBP Office ABI

efectuează automat trei măsurători consecutive pe ambele brațe la intervale fixe de un minut\*. Rezultatele acestor trei măsurători sunt apoi mediate pentru a încheia măsurarea tensiunii arteriale.

![](_page_9_Picture_10.jpeg)

- \* Intervalele de măsurare sunt fixate la un minut în modul SCREEN.
- să fie luate pentru măsurarea ABI sau măsurătorile viitoare ale tensiunii arteriale. \* Brațul cu valoarea mai mare a tensiunii arteriale ar trebui

Determinați diferența adecvată între braț și între brațe

Dacă diferența de valori ale tensiunii arteriale între două brațe este mai mare de 20 mmHg pentru Sistolic sau 10 mmHg pentru Diastolic la toate cele trei măsurători, dispozitivul indică brațul cu valoarea mai mare a tensiunii arteriale prin afișarea L sau R și pictograma "IAD". Pictograma "IAD" și citirile brațului superior clipesc pentru a indica faptul că este nevoie de mai multă atenție.

![](_page_9_Figure_15.jpeg)

![](_page_9_Picture_144.jpeg)

#### Realizarea de măsurători folosind WatchBP Office ABI

#### "Modul ecran

1) Porniți alimentarea – Porniți dispozitivul până la comutarea comutatorului I/O din spatele dispozitivului în poziția ON.

![](_page_10_Picture_3.jpeg)

3) Comutați în modul "ECRAN" – Glisați comutatorul de mod în modul "ECRAN".

![](_page_10_Picture_5.jpeg)

2) Aplicați manșeta – Așezați corect câte o manșetă pe fiecare braț al pacientului.

![](_page_10_Picture_7.jpeg)

\* Instrucțiuni vizuale suplimentare pot fi găsite pe manșetă

#### Efectuarea măsurătorilor utilizând WatchBP Office ABI (cont.)

5) Porniți măsurători - Apăsați butonul Start/Stop pentru a

începe secvența de măsurare.

\* O numărătoare inversă de 60 de secunde va continua prima măsurare .

![](_page_10_Figure_13.jpeg)

6) Trei măsurători consecutive – Dispozitivul va efectua trei măsurători consecutive cu intervale de un minut între măsurători.

![](_page_10_Figure_15.jpeg)

4) Umflare prin logica fuzzy - Dispozitivul va regla presiunea

de umflare prin tehnologia logica fuzzy.

7) Valoarea medie a măsurătorilor – Valoarea medie va fi afișată după măsurători.

Dacă una dintre cele trei măsurători nu a reușit, se va efectua o a patra măsurătoare.

![](_page_10_Picture_19.jpeg)

- \* Dacă cele de-a treia măsurători sunt anulate prin apăsarea butonului Start/Stop după a doua măsurătoare, mediile sunt calculate și salvate și în memorie.
- \* Vă rugăm să consultați secțiunea cu funcții speciale pagina 18 "Se fac mai puțin de trei măsurători"

#### Modul "RUTINĂ".

- 1) Porniți alimentarea Porniți dispozitivul până la
	- comutarea comutatorului I/O din spatele dispozitivului în poziția ON.

![](_page_11_Figure_3.jpeg)

3) Comutați în modul «RUTINĂ» – Glisați comutatorul de mod în modul «RUTINĂ» .

![](_page_11_Picture_5.jpeg)

- 2) Aplicați manșeta Așezați corect o manșetă pe brațul de
	- măsurare preferat.

![](_page_11_Picture_8.jpeg)

\* Instrucțiuni vizuale suplimentare pot fi găsite pe manșetă

![](_page_11_Figure_10.jpeg)

![](_page_11_Picture_11.jpeg)

Apăsați și mențineți apăsat timp de 3 secunde...

5) Apăsați butonul M pentru a comuta între stânga (L) și dreapta (R). Apăsați butonul Start/Stop pentru a salva setarea.

![](_page_11_Figure_14.jpeg)

6) Începeți măsurătorile – Apăsați butonul Start/Stop pentru a începe măsurătorile.

![](_page_11_Figure_16.jpeg)

7) Trei măsurători consecutive – Dispozitivul va efectua trei măsurători consecutive cu intervale de 15 secunde între ele, în mod implicit.

![](_page_11_Picture_18.jpeg)

- 8) Umflare prin logica fuzzy Dispozitivul va regla presiunea de umflare prin tehnologia logica fuzzy.
- 9) Valoarea medie a măsurătorilor–
	- Valorile medii vor fi afișate la finalizarea măsurătorilor și vor fi salvate automat în memorie.
- \* Utilizatorul poate seta manual intervalele de măsurare de 15, 30, 45 sau 60 de secunde în modul RUTINE. (Vă rugăm să consultați secțiunea cu funcții speciale pagina 19 "Configurarea intervalelor de măsurare")

Omiterea timpului de numărătoare

inversă Numărătoarea inversă de 60 de secunde înainte de măsurare în modul "ECRAN" și 15 secunde în modul "RUTINĂ" pot fi sărite prin apăsarea butonului Start/Stop. În timp ce butonul Start/Stop este apăsat, dispozitivul va începe imediat următoarea măsurătoare.

![](_page_12_Picture_2.jpeg)

Omite timpul de numărătoare inversă și începe măsurarea.

\* Dispozitivul poate fi setat în modul Stand-by apăsând butonul Start/Stop după finalizarea măsurătorilor. Dispozitivul va trece automat în modul Stand-by dacă este lăsat nesupravegheat timp de cinci minute.

![](_page_12_Picture_5.jpeg)

Mod de asteptare

![](_page_12_Picture_7.jpeg)

de măsurare poate fi oprită oricând prin apăsarea butonului Start/Stop în modul «ECRAN» sau «RUTINĂ» . Aparatul intră în stand-by și măsurătorile rămase sunt anulate. Media măsurătorilor este salvată și poate fi vizualizată apăsând butonul M.

![](_page_12_Picture_9.jpeg)

secven ă. Anulați măsurătorile rămase în orice moment în timpul măsurătorii

#### Modul «ABI» 1)

Porniți alimentarea – Porniți dispozitivul prin comutarea comutatorului I/O din spatele dispozitivului în poziția ON.

![](_page_12_Picture_13.jpeg)

2) Comutați la modul «ABI» – Glisați comutatorul de mod

în modul «ABI» . Se va afișa mementoul de poziție în decubit

![](_page_12_Figure_16.jpeg)

![](_page_12_Figure_17.jpeg)

![](_page_12_Picture_18.jpeg)

- 3) Pacientul trebuie să se întindă în decubit dorsal.
- 4) Aplicați manșeta\* Așezați corect manșeta brațului pe partea superioară a brațului și manșeta gleznei pe piciorul părții de măsurare preferate a corpului. Partea preferată este determinată în modul «ECRAN» .
- 5) Asigurați-vă că manșeta superioară a brațului este conectată la soclul manșetei din stânga și manșeta gleznei este conectată

la soclul manșetei din dreapta.

![](_page_12_Figure_23.jpeg)

ECRAN DE RUTINA ABI ECRAN DE RUTINA ABI AUTINA ABI **Instrucțiuni vizuale suplimentare pot fi găsite pe manșetă.** 

Modul «ABI» 1)

Porniți alimentarea – Porniți dispozitivul prin comutarea

comutatorului I/O din spatele dispozitivului în poziția ON.

![](_page_13_Picture_3.jpeg)

2) Comutați la modul «ABI» – Glisați comutatorul de mod în modul «ABI» . Se va afișa mementoul de poziție în decubit dorsal.

![](_page_13_Figure_5.jpeg)

3) Pacientul trebuie să se întindă în decubit dorsal.

- 4) Aplicați manșeta\* Așezați corect manșeta brațului pe partea superioară a brațului și manșeta gleznei pe piciorul părții de măsurare preferate a corpului. Partea preferată este determinată în modul «ECRAN» .
- 5) Asigurați-vă că manșeta superioară a brațului este conectată la soclul manșetei din stânga și manșeta gleznei este conectată la soclul manșetei din dreapta.

![](_page_13_Picture_10.jpeg)

ECRAN DE RUTINA ABI ECRAN DE RUTINA ABI AUTINA ABI **Instrucțiuni vizuale suplimentare pot fi găsite pe manșetă.** 

Efectuarea măsurătorilor utilizând WatchBP Office ABI (cont.)

6) Porniți măsurători - Apăsați butonul Start/Stop pentru a începe măsurarea.

![](_page_13_Picture_14.jpeg)

![](_page_13_Picture_15.jpeg)

- reglați automat presiunea de umflare prin tehnologia cu logică neclară. 7) Umflare prin logica fuzzy – Dispozitivul va
- \* Există un singur set de capacitate de memorie în dispozitiv. Doar ultimele măsurători vor fi salvate în memorie.
- \* Memoria va fi ștearsă când alimentarea este oprită.
- 8) Afișarea valorilor măsurate
	- Valorile măsurate vor fi afișate și indexul gleznăbrahial este calculat automat când măsurarea este finalizată.

Toate valorile sunt salvate automat. Indicele gleznă-brahial și valoarea tensiunii arteriale se afișează mai întâi, valoarea indicelui brahial este înlocuită cu valoarea pulsului timp de 3 secunde.

![](_page_13_Figure_22.jpeg)

![](_page_13_Picture_23.jpeg)

### Funcții speciale

Ascunderea valorilor de măsurare Dispozitivul WatchBP Office ABI dispune de o funcție Ascundere

pentru a preveni creșterea inutilă a tensiunii arteriale la pacienți din cauza nervozității declanșate de valorile vizibile ale tensiunii arteriale.

![](_page_14_Picture_4.jpeg)

- \* Această funcție este disponibilă atât în modul SCREEN, cât și în modul RUTINE.
- \* Când funcția «Ascunde» este ON, numai valorile medii sunt afișate după măsurătorile consecutive și este afișată pictograma Ascundere.

1) Activați funcția «Ascunde» – Apăsați butonul M; L sau R clipește; ține apăsat butonul M timp de încă 7 secunde până când Pornit sau Oprit clipește.

![](_page_14_Picture_8.jpeg)

2) Selectați ON sau OFF – Apăsați din nou butonul M pentru a activa sau dezactiva funcția "Ascunde".

![](_page_14_Picture_10.jpeg)

3) Confirmare – Apăsați Start/Stop pentru a confirma setarea.

 $\frac{1}{2}$ *Qn*  $\leq$ 

\* Setarea implicită a "Ascunde" este setată la "ON" atât în modul «ECRAN» cât și în «RUTINĂ».

Aparatul WatchBP Office ABI măsoară adevărata presiune arterială medie (MAP) a pacientului. Fiecare măsurătoare include o singură valoare MAP. Măsurătoarea medie va afișa valoarea medie MAP. Când vizualizați în modul Memorie, valoarea MAP va fi afișată cu presiunea sistolică și diastolică o dată la 5 secunde. MAP (Presiunea arterială medie) PP (presiune puls)

ΡF

Când vizualizați în modul Memorie, valoarea PP va fi afișată cu presiunea sistolica/diastolica o data la 5 secunde. Aparatul WatchBP Office ABI asigură presiunea pulsului (PP) pacientului: presiunea pulsului = presiunea sistolica - diastolică. Fiecare măsurătoare include calculul unei singure valori PP. Măsurarea medie va afișa valoarea medie

> $\overline{R}$ PP

l M

![](_page_14_Picture_17.jpeg)

\* Presiunea arterială medie (MAP) din acest dispozitiv este determinată de la vârful maxim al curbei anvelopei oscilometrice.

Modul. Dacă două din trei măsurători detectează fibrilația atrială, este afișată pictograma Afib. Acest dispozitiv este capabil să detecteze fibrilația atrială cu o precizie ridicată: o sensibilitate de 97% și o specificitate de 89%.\* Dacă pictograma fibrilației atriale este afișată după măsurare, se recomandă să vizitați un medic. Aspectul indicatorului de fibrilație atrială pentru detectarea precoce WatchBP Office ABI este conceput pentru a detecta fibrilația atrială asimptomatică în timpul măsurătorilor tensiunii arteriale în "ECRAN" și "RUTINĂ"

Messineo. Detectarea fibrilației atriale utilizând un monitor de tensiune arterială Microlife modificat. \* Joseph Wiesel, Lorenzo Fitzig, Yehuda Herschman și Frank C.

American Journal of Hypertension 2009; 22, 848–852.

GS Stergiou, N Karpettas, A Protogerou, EG Nasothimiou și M Kyriakidis. \* Precizia de diagnosticare a unui monitor de tensiune arterială la domiciliu pentru a detecta fibrilația atrialăMonitor la domiciliu pentru fibrilația atrială.

superioare ale inimii (atrii). Aceste cheaguri se pot rupe și se pot

scurge în creier, provocând un accident vascular cerebral.

Journal of Human Hypertension 2009, 23, 654-658.

![](_page_15_Figure_5.jpeg)

![](_page_15_Picture_6.jpeg)

- \* Acest dispozitiv detectează fibrilația atrială, o cauză majoră a accidentului vascular cerebral. Nu toți factorii de risc pentru accident vascular cerebral, inclusiv flutterul atrial, pot fi detectați de acest dispozitiv.
- \* Este posibil ca acest dispozitiv să nu detecteze fibrilația atrială la persoanele cu stimulatoare cardiace sau defibrilatoare.

#### Despre fibrilația atrială Fibrilația

Un medic poate confirma prezența Fib utilizând un ECG. Uneori, Fib este prezentă întâmplător. 15% din toate accidentele vasculare cerebrale sunt cauzate de fibrilația atrială.<br>Prin urmare, este posibil ca un medic să nu-l vadă la vizitele să nu-l vadă la vizitele programate regulat. Utilizarea diluanților de sânge, cum ar fi warfarina, poate reduce riscul de accident vascular cerebral la pacienții cu fibrilație atrială. Bătrânii sau cei cu hipertensiune arterială, diabet sau boli de inimă sunt mai susceptibili de a suferi un accident vascular cerebral dacă au fibrilație atrială. O metodă de detectare a Fib este prin palpare. Această metodă nu este foarte fiabilă. Eșecul detectării Fib poate duce la apariția unei stoke în final; întrucât detectarea precoce poate duce la un tratament precoce care poate reduce semnificativ șansele unui accident vascular cerebral. Fibrilația atrială este o problemă de ritm care poate dura de la câteva minute, până la zile sau săptămâni și chiar ani. Fibrilația atrială poate provoca cheaguri de sânge în camerele atrială este o problemă comună de ritm cardiac. Afectează peste 2 milioane de oameni din America de Nord. Este mai frecventă la vârsta înaintată și se găsește la 18% indivizi cu vârsta de 85 de ani și mai mult. Este o cauză frecventă a accidentelor vasculare cerebrale majore. Aproximativ

#### ABI (indicele gleznei-brahial)

Valorile tensiunii arteriale sistolice ale brațului și piciorului unei persoane trebuie măsurate pentru a determina ABI (indicele gleznei-brahial).

Indicele gleznă-brahial (ABI) este apoi calculat folosind coeficientul presiunii sistolice din măsurarea piciorului și presiunea sistolice din măsurarea brațului.

Un indice gleznă-brahial (ABI) scăzut este indicativ pentru o boală vasculară sistemică și ar trebui să plaseze un pacient în categoria cu risc ridicat.

![](_page_16_Picture_4.jpeg)

#### Vizualizarea și transferul citirilor de măsurare

#### Modul «RUTINĂ» și «ECRAN» 1) Comutați

comutatorul de mod –Butonul M poate fi apăsat fie în modul «RUTINĂ» sau «ECRAN» pentru a prelua ultimul set de citiri din măsurători.

![](_page_16_Figure_8.jpeg)

2) Vizualizarea mediei tuturor măsurătorilor – La început va fi afișat un "A", urmat de o medie a tuturor măsurătorilor efectuate în ultima secvență de măsurători.

![](_page_16_Picture_10.jpeg)

3) Vizualizarea valorilor MAP și PP –

La zece secunde după afișarea tensiunii arteriale medii, dispozitivul va afișa valori pentru presiunea pulsului (PP) și presiunea arterială medie (MAP).

![](_page_16_Picture_13.jpeg)

4) Vizualizarea măsurătorilor individuale – Apăsați din nou butonul M pentru a vizualiza măsurătorile individuale. Afișajul va afișa intermitent un număr "3" indicând a treia măsurătoare.

![](_page_16_Picture_15.jpeg)

5) Valorile celei de-a treia măsurători (inclusiv valorile PP și MAP) vor fi afișate în ordinea afișată la pasul 3.

![](_page_17_Figure_1.jpeg)

6) Apăsați butonul M pentru a prelua valorile pentru a doua și prima măsurători din ultimul set de măsurători finalizat.

![](_page_17_Figure_3.jpeg)

#### Modul «ABI» 1)

- Comutați comutatorul de mod Selectați comutatorul glisant în modul «ABI» apoi apăsați butonul M pentru a prelua ultimele valori setate ale măsurătorilor.
- 2) Vizualizarea indexului glezne-brahial (ABI) La început vor fi afișate pictograma INDEX, ABI și valorile tensiunii arteriale.
- 3) Vizualizarea valorilor MAP și PP La zece secunde după afișarea ABI, vor fi afișate valorile presiunii pulsului (PP) și ale presiunii arteriale medii (MAP).

![](_page_17_Figure_8.jpeg)

![](_page_17_Picture_9.jpeg)

#### Transferarea măsurătorilor

#### Instalarea programului software

- computer sau faceți clic pe «setup.exe» în directorul CD-ului, alternativ.
- fereastra de instalare pe ecranul computerului. 2) Urmați instrucțiunile furnizate în 2) O conexiune reușită este afișată prin
- 3) Când instalarea este terminată, asigurați-vă că reporniți computerul înainte de a începe să lucrați cu programul.

![](_page_17_Picture_15.jpeg)

\* Cerințe de sistem: CPU 550MHz. Memorie de 256 MB, rezoluție de 1024 x 768 pixeli, 256 culori, unitate CD-ROM, 1 port USB liber, 40 MB spațiu liber pe hard disk, Microsoft Windows 7/ 8/ 10. 1) Introduceți CD-ul în unitatea CD-ROM a dumneavoastră<br>
computer sau faceți clic pe «setup.exe» în<br>
directorul CD-ului, alternativ.<br>
2) Urmați instrucțiunile furnizate în<br>
fereastra de instalare pe ecranul computeru<br>
3) C

Transferarea datelor pe computer

- 1) Porniți programul software și conectați-vă dispozitivul la computer folosind cablul furnizat.
- "Conectat" pe ecranul computerului.
- 3) Introduceți numărul de identitate, numele pacientului și prenumele pentru a crea o nouă înregistrare.

![](_page_17_Picture_21.jpeg)

![](_page_17_Picture_22.jpeg)

![](_page_18_Picture_150.jpeg)

\* Vă rugăm să citiți meniul software pentru a afla mai multe detalii despre comenzile de operare software.

#### Apendice

Baterie reîncărcabilă WatchBP Office ABI

este echipată cu un acumulator reîncărcabil Ni-MH

încorporat, care oferă până la 400~500 de cicluri de măsurare. Bateriile pot fi reîncărcate în timp ce adaptorul de alimentare este conectat. Nu afectează măsurarea.

![](_page_18_Picture_6.jpeg)

Utilizați pentru , încărcare prima dată bateriile până când indicatorul de reîncărcare devine

- verde \* Un indicator portocaliu de reîncărcare
- \* Un indicator verde de reîncărcare înseamnă că
	- reîncărcarea este finalizată.

Utilizarea unui adaptor de alimentare Vă

rugăm să utilizați numai adaptorul Microlife furnizat împreună cu WatchBP Office ABI pentru a reîncărca dispozitivul.

- 1) Conectați cablul adaptorului la ștecherul de alimentare al Dispozitiv WatchBP Office ABI.
- 2) Conectați ștecherul adaptorului în priza de perete. Când adaptorul de alimentare este conectat, bateria nu este consumată.

![](_page_18_Picture_15.jpeg)

### Depanare

![](_page_19_Picture_184.jpeg)

#### Mesaje de eroare

Dacă apare o eroare în timpul măsurării, măsurarea este întreruptă și este afișat un mesaj de eroare "Err".

$$
\ni \epsilon_{rr} \in
$$

Centrul de service Microlife dacă eroarea persistă. • Vă rugăm să contactați localul dumneavoastră

• Dacă credeți că rezultatele sunt neobișnuite, vă rugăm să citiți cu atenție informațiile din acest manual de instrucțiuni.

![](_page_19_Picture_7.jpeg)

ROURINE

![](_page_19_Picture_185.jpeg)

![](_page_20_Picture_196.jpeg)

![](_page_20_Picture_197.jpeg)

#### Siguranță, îngrijire, test de precizie și eliminare

#### Siguranță și protecție Acest

dispozitiv poate fi utilizat numai în scopul descris în această broșură. Dispozitivul constă din componente sensibile și trebuie tratat cu prudență. Producătorul nu poate fi tras la

răspundere pentru daune cauzate de aplicarea incorectă.

 $\bigwedge$  • Asigurați-vă că copiii nu folosesc dispozitivul nesupravegheat; unele părți sunt suficient de mici pentru a fi înghițite.

- Activați pompa numai când manșeta este instalată.
- Nu utiliza i dispozitivul dacă crede i că este deteriorat sau dacă ceva pare neobișnuit.
- Citiți instrucțiunile de siguranță suplimentare din secțiunile individuale ale manualului de instrucțiuni.
- Nu conectați dispozitivul la un computer până când software-ul computerului vă solicită acest lucru.

Respectați condițiile de depozitare și operare descrise în secțiunea "Specificații tehnice" a acestui manual.

![](_page_20_Picture_198.jpeg)

#### Îngrijirea

dispozitivului Utilizați o cârpă moale cu una dintre următoarele soluții de curățare recomandate pentru a șterge exteriorul

dispozitivului: • Alcool etilic sau izopropilic (soluție 70%) • Soluție de peroxid de hidrogen 7,5% • Soluție de hipoclorit de sodiu (înălbitor de uz casnic diluat 5,25-6,15%) 1:500 oferă >100 ppm clor disponibil)

![](_page_21_Picture_3.jpeg)

#### Test de acuratețe

Vă recomandăm ca dispozitivul WatchBP Office ABI să

fie testat pentru precizie la fiecare 2 ani sau după un impact mecanic (de exemplu, scăpare). Vă rugăm să contactați Microlife pentru a aranja un test de precizie.

#### Curățarea manșetei

Scoateți vezica urinară. Îndoiți și așezați capacul manșetei într-o pungă de spălat. Spălați capacul manșetei cu apă caldă și un detergent ușor în mașina de spălat. Uscați manșeta la aer. NU călcați capacul manșetei.

![](_page_21_Figure_9.jpeg)

![](_page_21_Picture_10.jpeg)

#### Eliminare

![](_page_21_Picture_13.jpeg)

Bateriile și instrumentele electronice trebuie aruncate în conformitate cu reglementările locale aplicabile și nu ca deșeuri menajere.

#### Specificatii tehnice

![](_page_21_Picture_221.jpeg)

![](_page_23_Picture_0.jpeg)

Bld. Pipera nr. 1/VII. Cladirea ONE - North Gate 2 Localitatea Voluntari. Judetul Ilfov email: contact@defiro.com website: www.defiro.com